# Manual for On-Demand Viewing and Core Time Q&A

**Poster Session and Student Session Core Time** 

Day and Time: March 28th (Sun) - 30th (Tue), 2021 6:00p.m. - 7:30p.m.

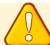

## **Prohibitions**

All video lectures, announcements of live broadcasting and general presentations are the copyright of the producers and presenters.

Recordings of these works, including photography, hard copy of screens, storage on personal computers and other storage media are uniformly prohibited.

Further, posting these works on websites other than that of this association or on SNS is strictly prohibited.

# [March 28 (Sun.) - 30 (Tue.) Notes on Core Time Q&A]

#### **(Poster Session and Student Session Core Time)**

Day and Time: March 28th (Sun) - 30th (Tue), 2021 6:00p.m. - 7:30p.m.

#### [Preparation before session]

 Log in to your assigned on-demand venue via Confit 10 minutes before the Q&A session begins.

## [Q&A via chat]

- 1. When the core time comes, open the comment function of the on-demand venue you are in charge of.
- 2. When it is time for the Q&A session, If you have any questions, please click on the "Comment" button on the top right side of the on-demand page. Please write your question and send it.
- 3. Please use text to respond to questions received in the comments section.

## [End of the Q&A session]

• After the Q&A session, please leave the on-demand venue.

## [Troubleshooting]

- If you do not show up during the Q&A time slot, you will be considered absent from the session. In case of trouble, please contact our office at TEL03-3893-0111.
  - \* Your call will be answered by SOUBUN.COM, the agent in charge of the venue. Please let the answerer know that you would like to speak to someone in charge of the event.

#### 1. Access the login page.

- For those who have registered to participate, we have sent you a login ID and password by email.
- Access the login page URL.

# https://confit.atlas.jp/jaapsj2021

[The 126th Annual Meeting of the Japanese Society for Anatomists, the 98th Annual Meeting of the Physiological Society of Japan] Notice of Login Information

Dear OOO

Thank you for registering for the 126th Annual Meeting of the Japanese Society of Anatomists and the 98th Annual Meeting of the Physiological Society of Japan. We would like to inform you of the login information to access the web program.

The login ID and password are as follows

Login ID: XXXXX@XXXX.com

Password: XXXXXXX

[ How to log in ]

Access the following web program.

https://confit.atlas.jp/jaapsj2021

## 2. Log in to the convention website

• From the Participant Login page, enter your login ID and password, and click the Login button.

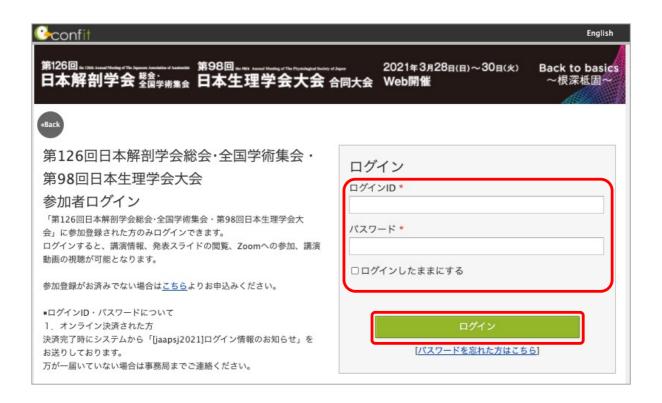

#### 3. Select the session list

• On the top page of the convention website, please select "Session List" from the menu on the left, and then select "Poster Presentation" or "Student Session.

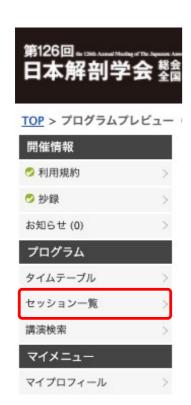

# セッション一覧 ▶ プログラム別 ▶ 日程別 ▶ 講演検索 特別講演 緊急セッション 日本解剖学会学術委員会 · 日本生理学会学術研究委員会 合同企画 男女共同参画推進委員会 合同企画 日本解剖学会奨励賞受賞講演 JPS優秀論文賞(入澤賞/入澤記念循環賞) 大会企画シンポジウム 公募シンポジウム 国際企画シンポジウム 他学会との連携企画 若手シンポジウム 合同教育プログラム 企業共催セミナー 一般口演 ポスタープレゼンテーション 学生セッション

#### 4. Select a theme from the session list

· Click on the theme title from the date, time, and content of your presentation.

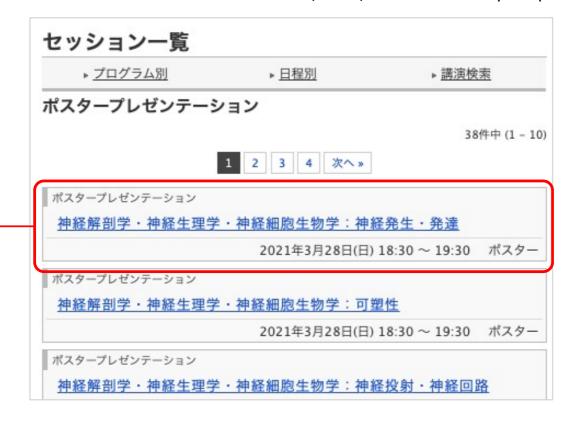

#### 5. Select a session from the session information list

Please select the title of the session you will present.

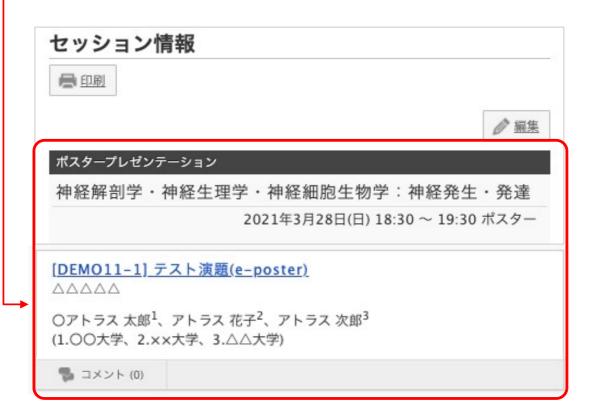

#### 6. Presentation information

- ①Abstracts will be posted on the Presentation Information page.
- 2) Chat Function... You can see the comments from the viewers.
- ③You can enter your comments from the bottom of the page. Please enter your response to the viewer's question in the comment box.
- (4) Click the View button and Play button to view the poster PDF and on-demand video.

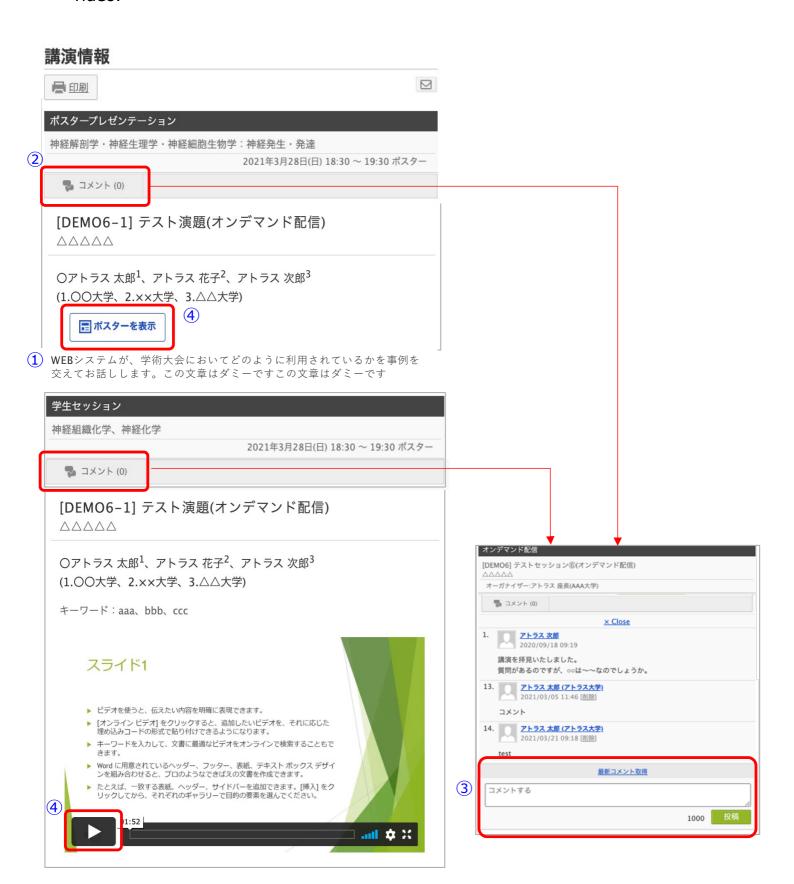